# Audio Editing in PowerPoint 2010

### By Geek Tips [www.facebook.com/GeekTips](http://www.facebook.com/GeekTips)

#### **Insert Audio to** PowerPoint

**Office Ribbon** Insert > Media Video or Audio

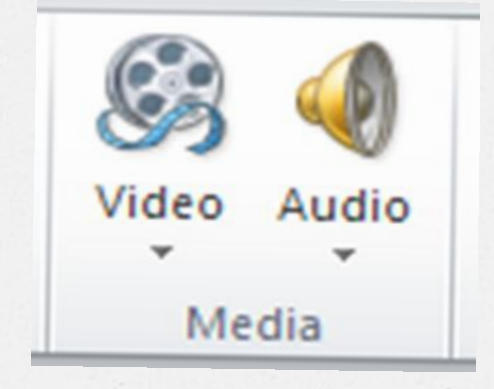

Andro and Video Editing in Power Point 2010

Geek Tips

 $\mathcal{Z}$ 

#### **Audio Playback**

**Microsoft Office PowerPoint** 2010 has new audio and video playback players built into the application.

Just click on the audio or video icon and hit the Play button

Andio and Video Editing in Power Point 2010

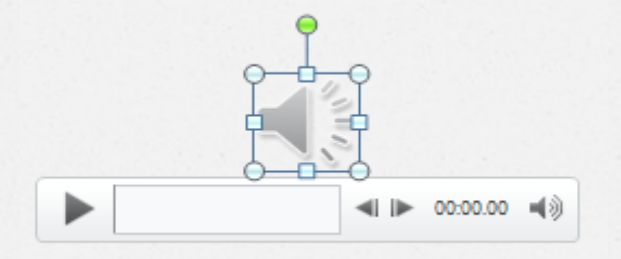

Geek Tips

 $\overline{3}$ 

## Audio Tools > Add Bookmark

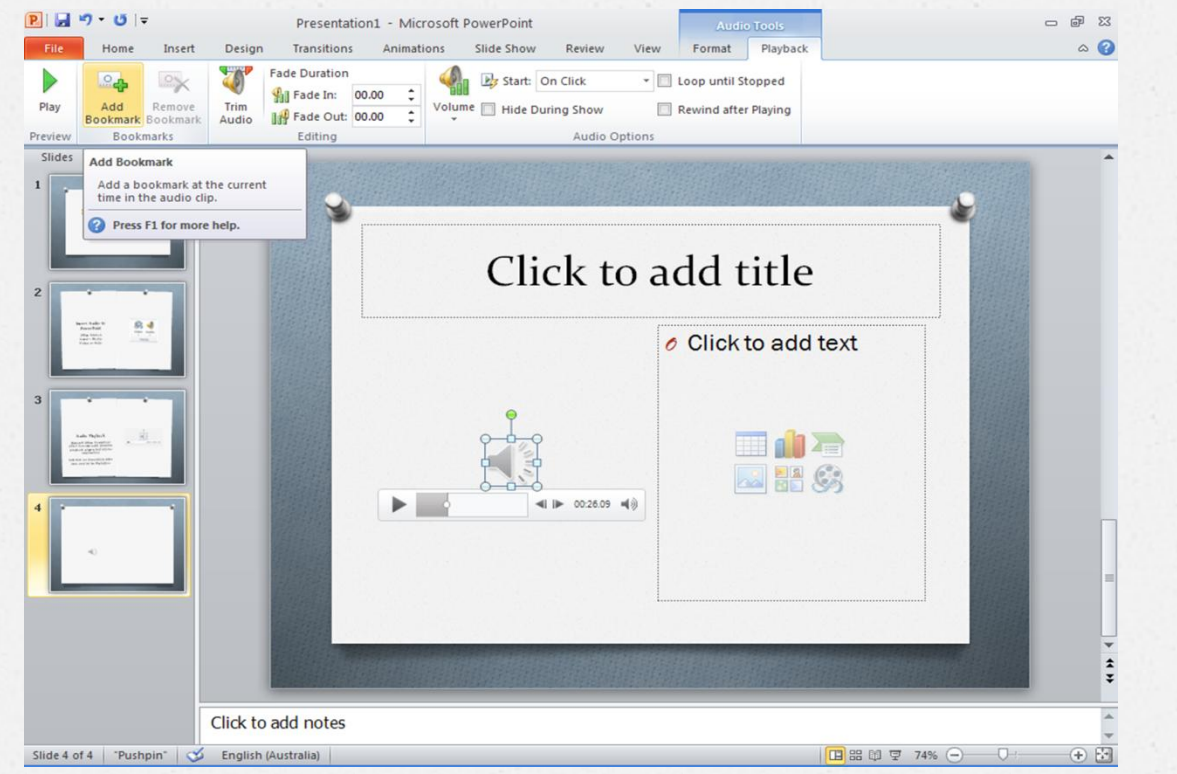

## Audio Tools > Trim Audio

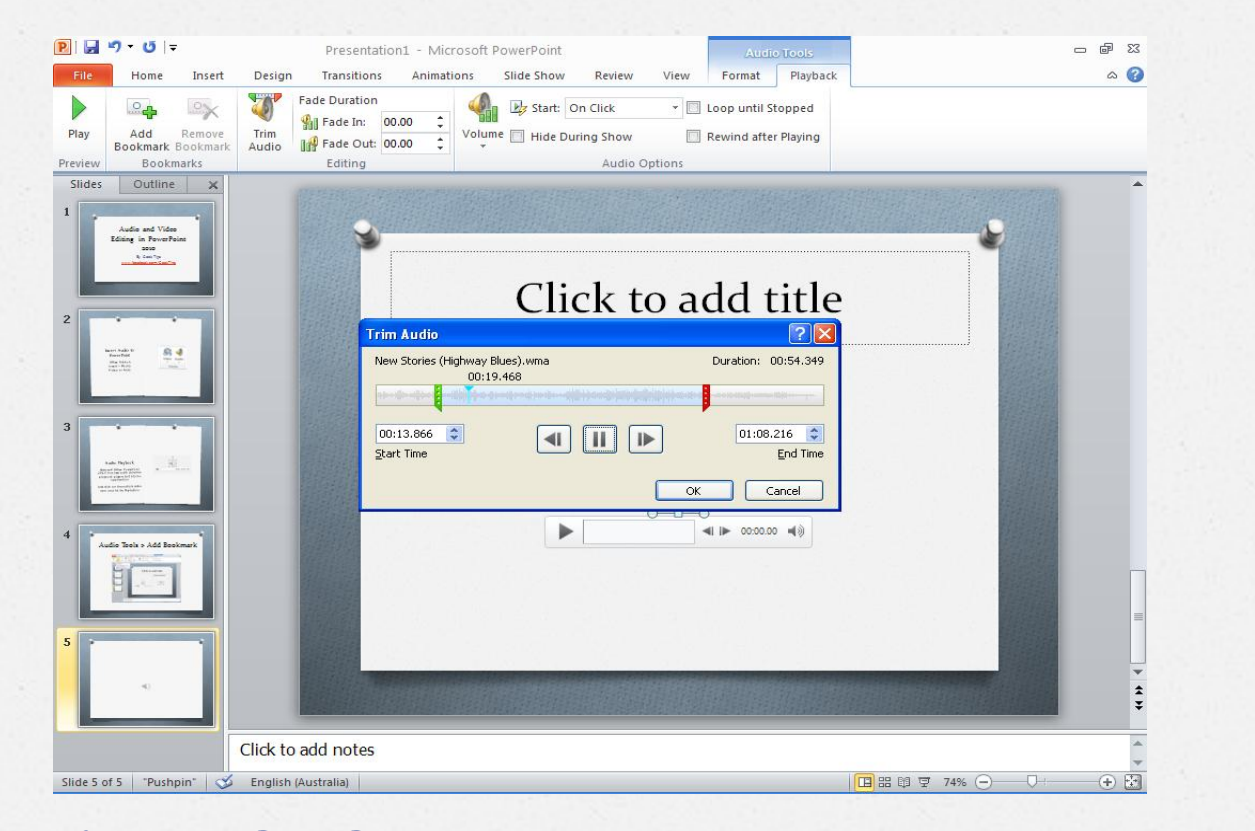

## Audio Tools > Audio Options

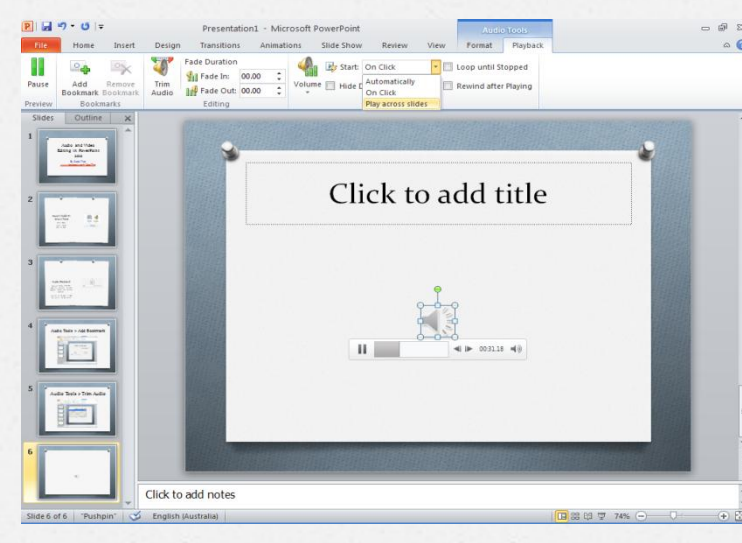

- *O* Volume
- *O* Play: Automatically, on Click, Across **Slides**
- *O* Fades
- *O* Loop/Rewind
- *O* Show/Hide Icon

# Video Editing in PowerPoint 2010

### By Geek Tips [www.facebook.com/GeekTips](http://www.facebook.com/GeekTips)

### **Insert Video to** PowerPoint

**Office Ribbon** Insert > Media Video or Audio

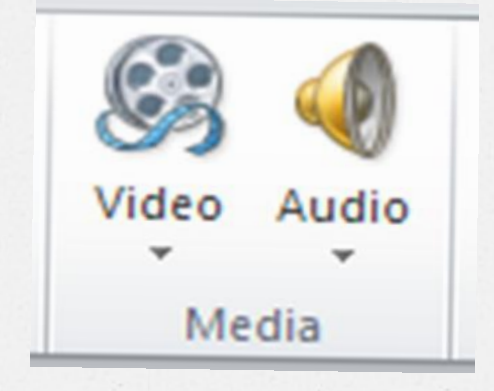

Andro and Video Editing in Power Point 2010

Geek Tips

8

## Video Playback

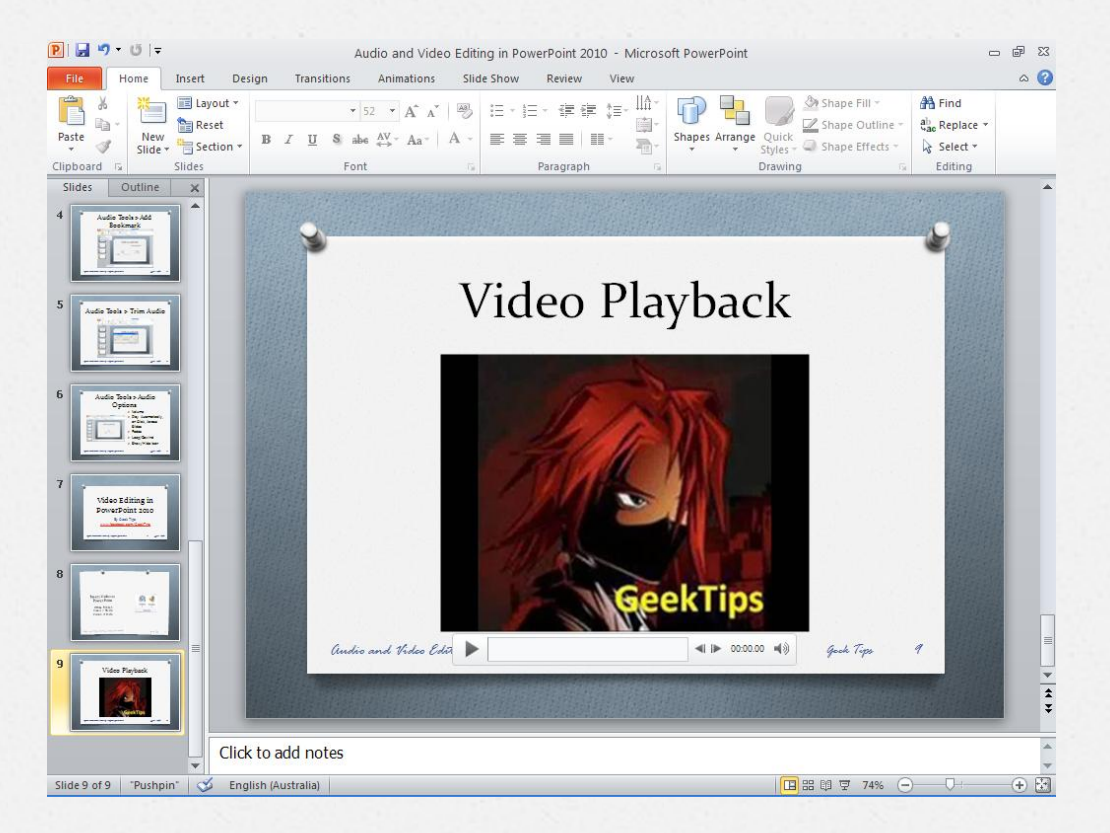

## Video Tools > Trim Video

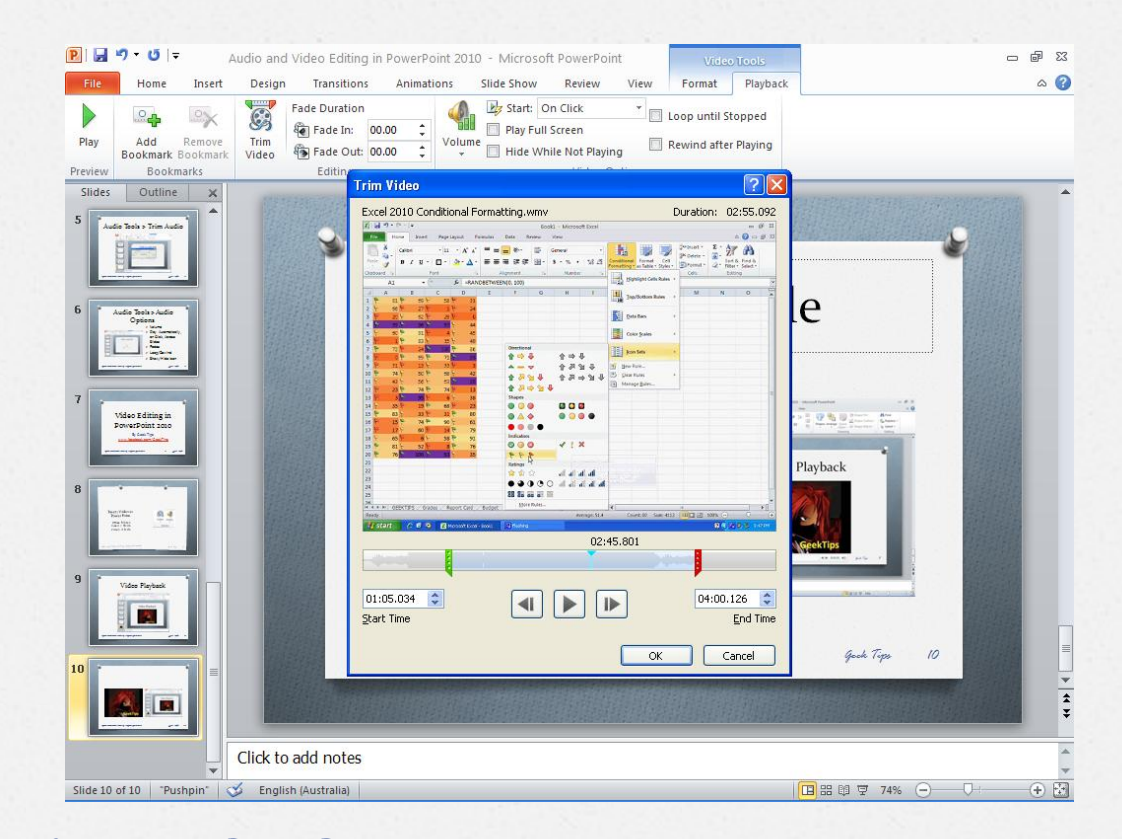

### Video Tools > Corrections

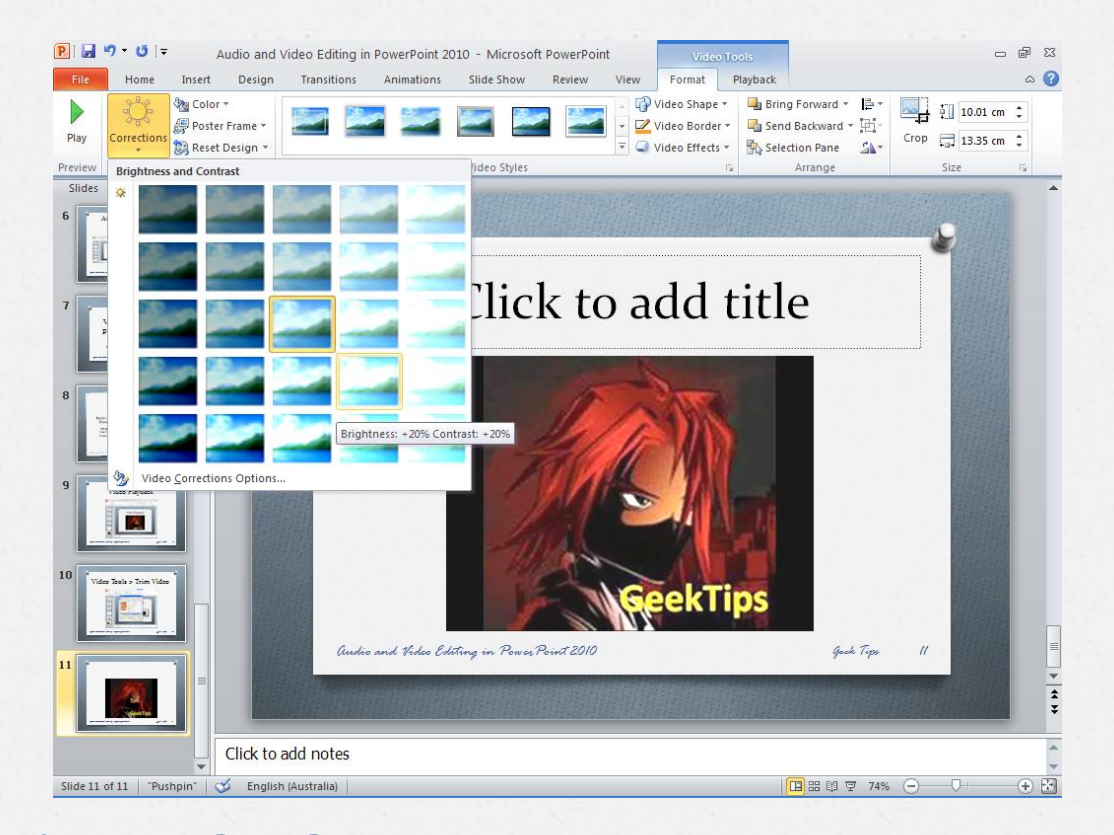

### Video Tools > Video Styles

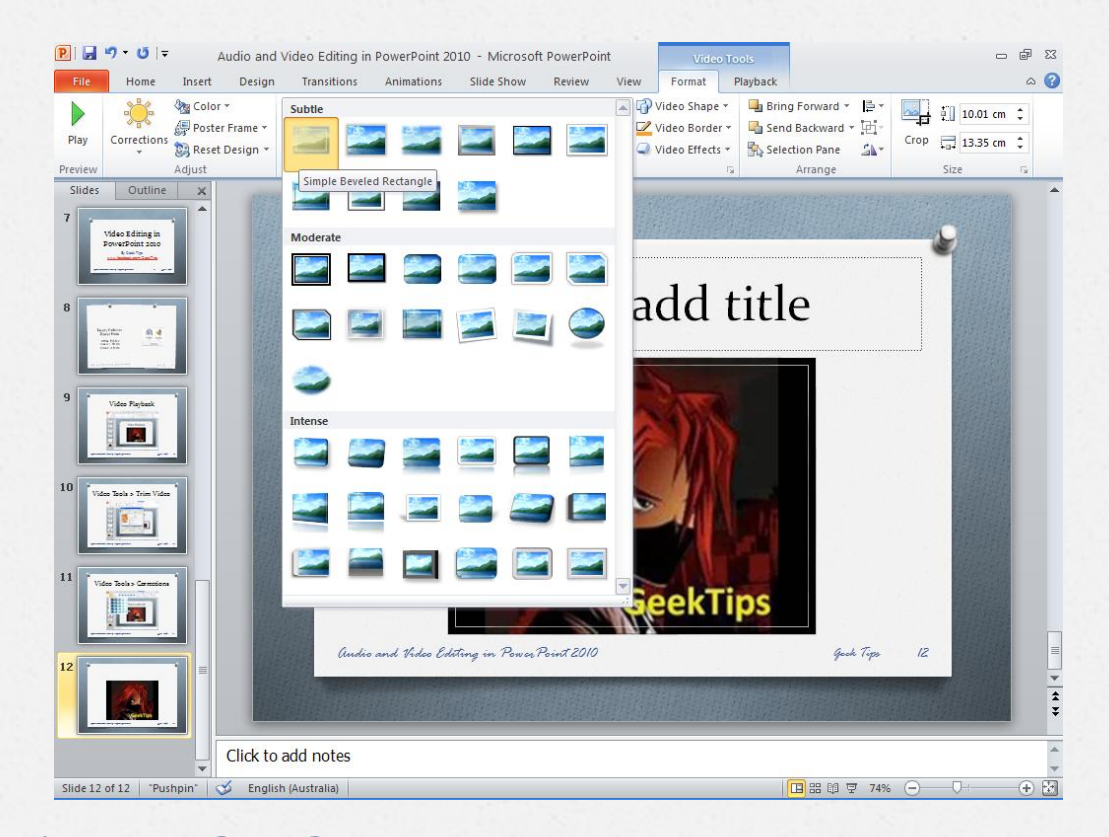